## **Submitting or Leaving a Quiz Early**

Last Modified on 01/31/2025 1:32 pm CST

When attempting a **Quiz** in D2L, you can leave your **Quiz Attempt** either by **Submitting** the quiz, which will end the quiz and submit your attempt to your Instructor, or you can attempt to leave the quiz early. If you leave a quiz early, you will be able to return to your attempt; if the quiz has a time limit, then the time limit will **NOT** be paused while you are away. You will also not be able to return to the quiz if the **End Date** of the quiz has passed while you were taking the quiz.

**NOTE:** This article's contents do not apply to quizzes proctored through **Respondus Lockdown Browser**, **ProctorU**, or any other proctoring service. For more information on proctored quizzes, see Online [Proctored](http://vlac.lonestar.edu/help/online-proctored-tests-exams) Testing (Exams) [\(https://vlac.lonestar.edu/help/online](https://vlac.lonestar.edu/help/online-proctored-tests-exams)proctored-tests-exams).

## **Submitting a Quiz**

1. At any time during a quiz, you may click **[Submit Quiz]** to open the **Quiz Submission Confirmation Screen**.

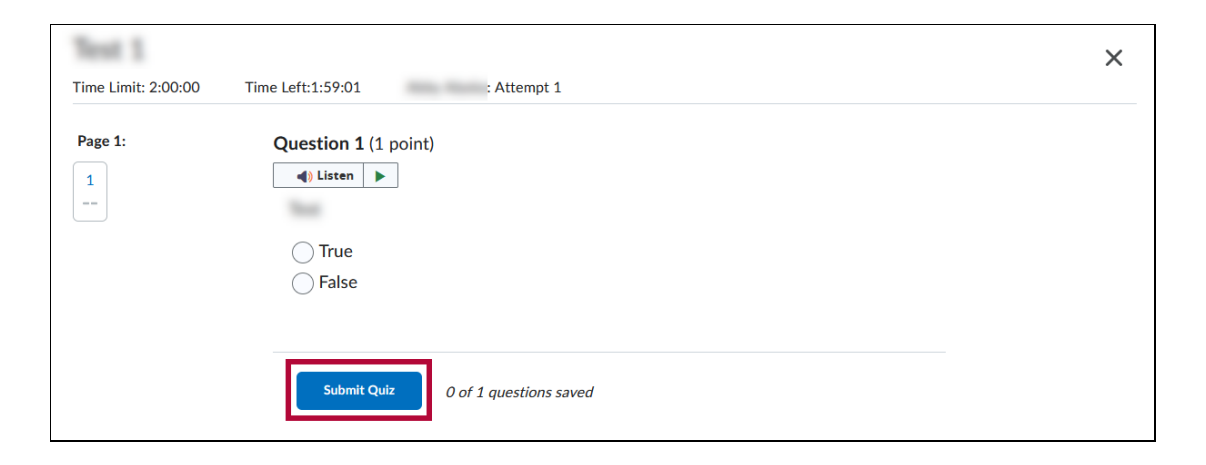

2. On the **Quiz Submission Confirmation Screen**, if you have any unanswered questions, you will receive **Warnings** informing you which questions are unanswered. A blue link to return to those questions will appear. Click the **[Question #]** link to return to that question. You can also click **[Back to Questions]** to return to the last page of the quiz you were viewing.

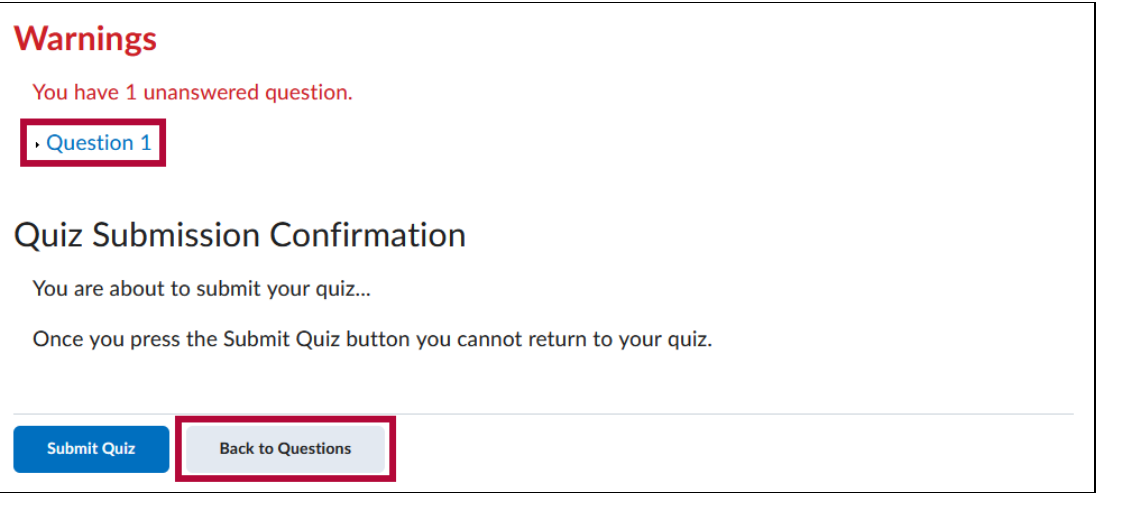

**NOTE:** If your Instructor has set the Quiz to prevent you from going back to previous pages, then you will not receive a blue link for any questions which are on previous pages that you cannot return to.

3. Once you are certain you are ready to submit, click **[Submit Quiz]**.

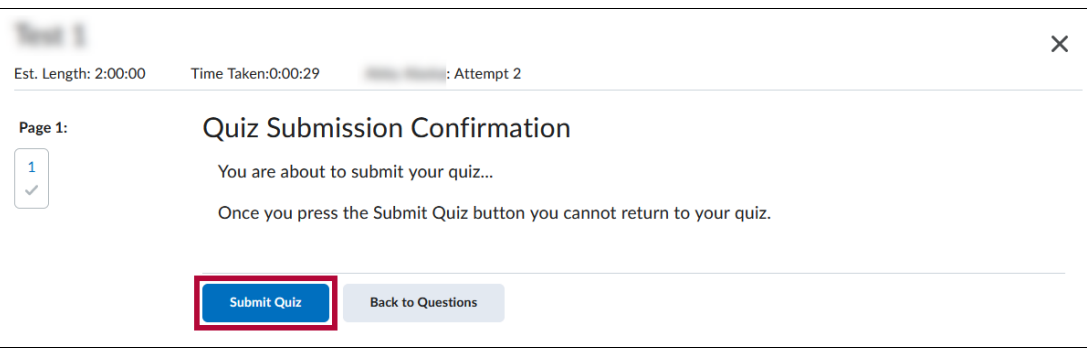

## **Leaving a Quiz without submitting**

1. You may leave a quiz without submitting it by clicking the **[X]** in the top right corner of the quiz.

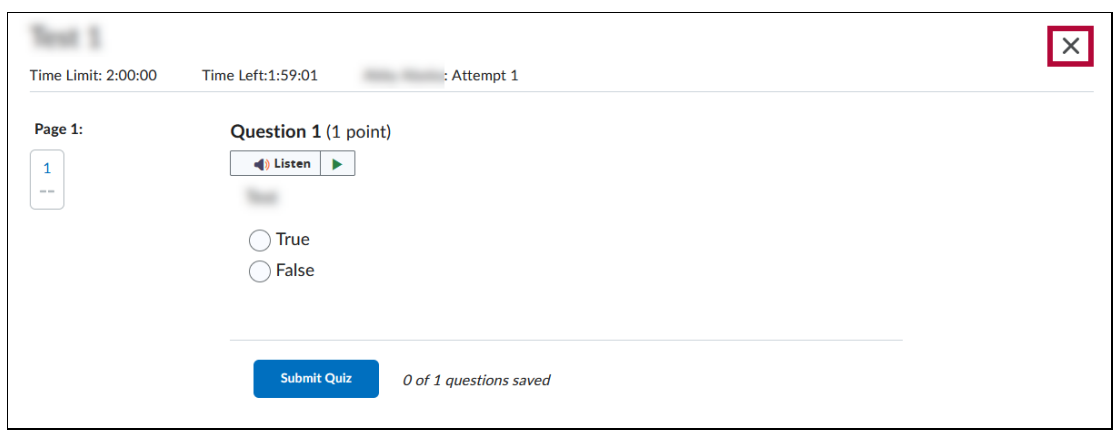

2. If you attempt to leave a quiz without submitting it, you will see a dialog box titled**Exit**

**Quiz** confirming if you are sure you want to leave the quiz at this time and warning you of any consequences. Click **[Exit]** to leave the quiz, or **[Cancel]** to return to the quiz.

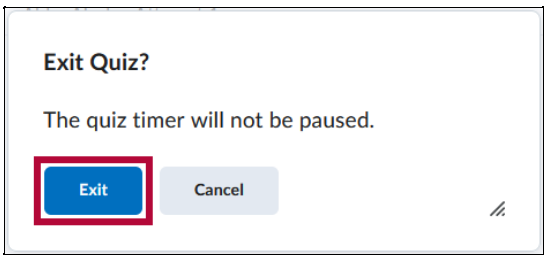

The dialog box will include a message informing you whether or not you will be able to return to the quiz. This message will change depending on the **Quiz Settings** set by your Instructor. If the quiz has no **Time Limit** or **End Date**, you will be informed: **You can return at a later time.**

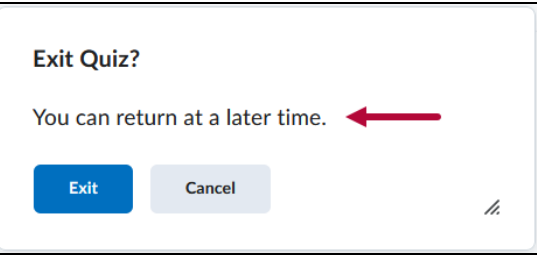

If the quiz has a **Time Limit**, you will be informed: **The quiz timer will not be paused.**

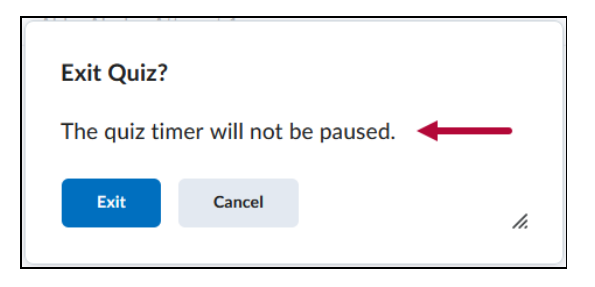

If the quiz has an **End Date** but **No Time Limit** (or if the end date will arrive before the time limit expires), you will be informed: **You can return at any time before <End Date and Time>.**

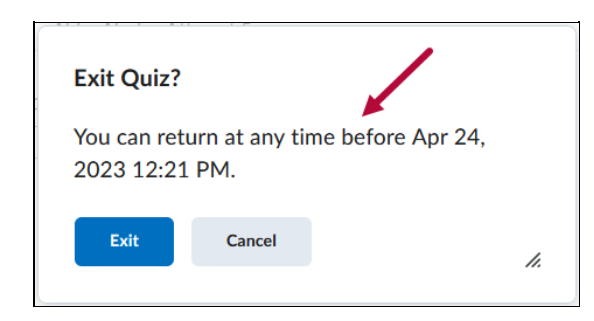

If the quiz's **End Date** has already passed, you will be informed: **You will not be able to return.**

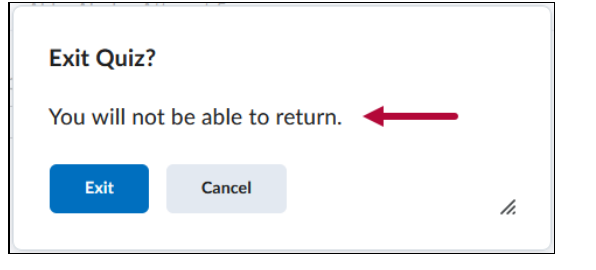